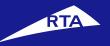

## **Prequalification Guideline**

Vendor

Feb 2021

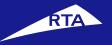

# **1- Registration**

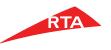

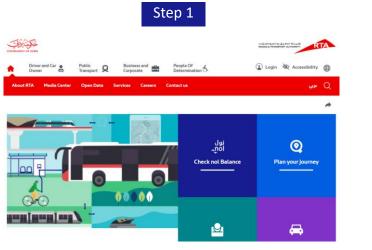

#### Login to access all RTA Services in one place

Step 2

Register Individual user

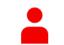

Register as a new user and access to your personal details and RTA Online Services.

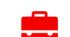

Register as a Company

To register as a new Company your business license information is required.

- Go to www.rta.ae
- Click on Login 
   icon
- Select Create an account

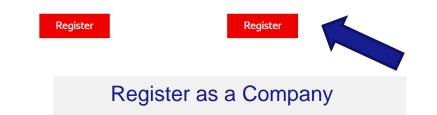

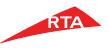

| Step 3                                                                                           | Step 4                                                                                                    | Step 5                                                                                                   |
|--------------------------------------------------------------------------------------------------|----------------------------------------------------------------------------------------------------|----------------------------------------------------------------------------------------------------|
| Register as company $1$                                                                          | Business License issued"                                                                                                    | 💼 Register as company 🛛 🕦 🕘 🕙                                                                            |
| Company Information as per license                                                               | License Activity*                                                                                                    | Company Information as per license     Company Administrator Profile Information                         |
| Country of trade licence* V Enter a City* Type of Company* V                                     | ⊖ Other<br>Offee Telephone:                                                                                                    | User Name* Password*                                                                                     |
| Company Name* Business Licence Number* Issue Date* 🗰 Expiry Date* 🗰                              | United Arab Emirates V Area code* Office Telephone * Fax number*                                                                                                    | Title: V First Name* Middle Name Last Name*                                                              |
| Comments or clarifications Business Likanse issued*                                              | Company Ernall ID * Upload documents<br>up of suppring foruments to Company Reprinters.                                                                                                    | Mobile Number:<br>Choose a Nationality V United Arab Emirates V 50 V Company Admin Mobile N              |
| Odubies Centre Sueer Odubies Centre Sueer Odubies Centre Sueer Odubies Odubies Office Telephone: | Knowed and compared range of features Likense     Knowed says of the Company Annual Science      Scienced and the Annual Science Annual Science      Annual Science Annual Science An | Email ID* Registered Address                                                                             |
| United Arab Emirates V Area code" Office Telephone " Fax number"                                 |                                                                                                    | Preferred Communication Language: Preferred Communication Medium :<br>Availation D English # 95% D Email |
| Company Email (D* Choose in Emirate PIO. Box*<br>*Required fields                                | Mannya Hersys Y. ME, impresent the are well allowed. The nation of the substant flow though on exampled. The the interview surface (e.g., grap, grap, grap, then, dues, and that there will highly survey can be equivaled.                                                                                                    | Wy information can be passed to third party organizations:                                               |

- Company registration consists of 3levels.
- Level 1: The user must fill out company related information such as company name and business license number.

- After filling all the company information required, attach all supporting document.
- Supporting documents: Copy of business license, copy of passport, copy of company business card
- Note: This step will not be required if your license activity type is: Dubai Economic Department – Other.

- Level 2: Enter the company administrator's details including the username that will be used when logging in.
- Username guidelines:
- Must be at least 6 characters.
- It can contain letters [A, B, C], numbers [1, 2, 3], and Periods [.]
- Special characters are not allowed [&, \*,% \$, #,@]

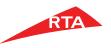

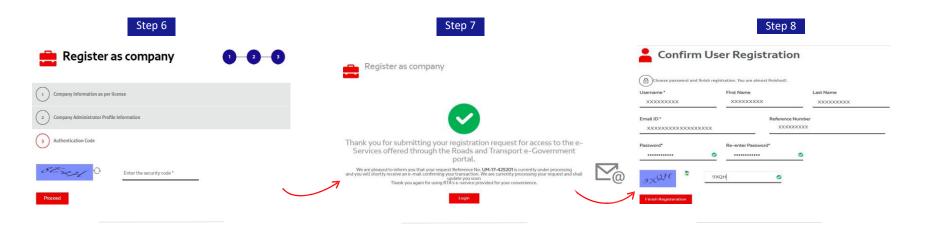

• <u>Level 3</u>: Enter the security code shown in the image and click on the '**proceed**' button.

- <u>A message is displayed, stating:</u> Your company registration request has been sent and is awaiting approval. Once the company is approved/rejected an **email** will be sent to the entered administrator's email address.
- Approvals take between 2-3 businessdays.

- We have sent an email to verify your account. Please check your email inbox and click on the activation link to be able to choose your password as shown in above screen
- Password must be a minimum of 8 characters including at least 1alphabet, 1number and 1 special character. Example : password@123

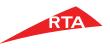

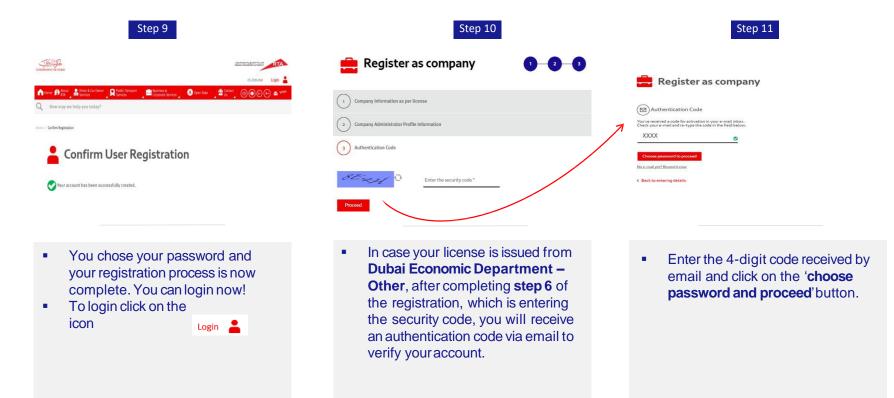

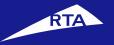

# **2- Prequalification**

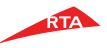

#### **Login RTA Portal**

Go to www.rta.ae

Click on Login 💄 icon as shown above.

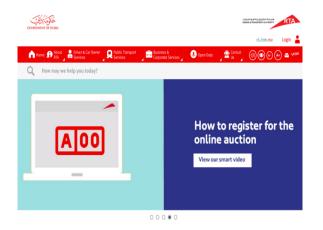

| Login to access all RTA Services in one place |  |
|-----------------------------------------------|--|
|                                               |  |

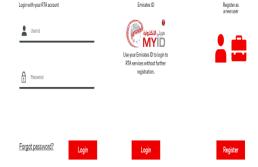

Insert username and password and Click Login

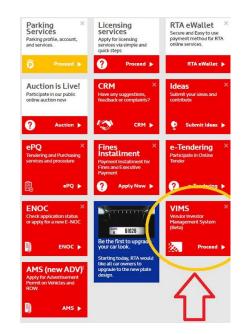

Click on VIMS

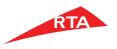

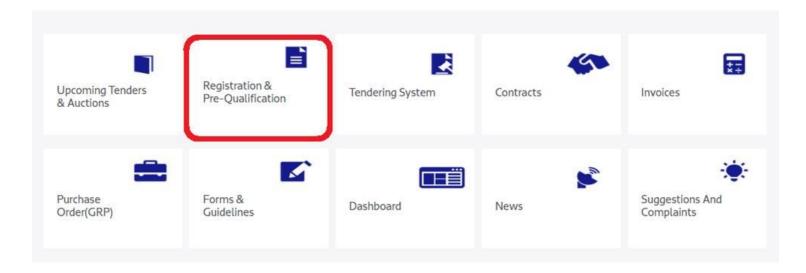

#### Click on **Registration & Pre-Qualification**

### Home

- Please read carefully the introduction
- Click Continue button at the end

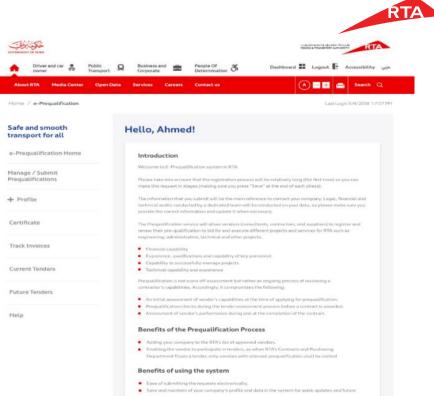

- equests.
- Automatic motification by the system once a decision is made regarding your prequalification request.
- Automatic notification by the system one month prior to your prequalification expire

#### How the process Starts

The pregual Pication process is composed of 3 main steps:

- Fitting a general sampany profile.
- Choosing scopes of work or projects you would like to be prequalified for
- Submitting the request:

Note: Max. Of (3) Scopes / Projects are allowed to be applied at the same time, you will be able to submit more, once one of those have been closed/replied by RTA.

For enquiries mated to the system or the process, contact us via email on cpdepartment@rta.ae

For more details on the required information, click here

Continue

### **Profile**

- Fill in the mandatory info on profile screen ٠
- Attach mandatory documents as following: ٠
  - TRN Certificate. 1.
  - Trade License. 2.
  - 3. Memorandum of Association.
  - 4. Sponsor & Manager ID
- If company is **<u>SME</u>** to attach the Membership  $\checkmark$ Certificate.

- Click save
- Click on Next button

|                                            |                                                         |                                                              | RTA |
|--------------------------------------------|---------------------------------------------------------|--------------------------------------------------------------|-----|
|                                            |                                                         |                                                              |     |
| مور روب<br>ا                               |                                                         | CLOSED CONTRACTOR                                            |     |
| A Driver and & Pub                         | lic Q Business 💼 People-Of 👸<br>sport and Determination |                                                              |     |
|                                            | corporate Determination                                 | Dashboard 🖩 Logout 👫 Accessibility 🛶                         |     |
| About ITA Media Center                     | Open Data Services Careers Contact:                     |                                                              |     |
|                                            |                                                         | seen 9                                                       |     |
|                                            |                                                         | Search 4                                                     |     |
| Home / Prequalification Requirement        |                                                         |                                                              |     |
| Safe and smooth                            | Profile                                                 |                                                              |     |
| transport for all                          |                                                         |                                                              |     |
| e-Prequalification Home                    | General                                                 |                                                              |     |
| Manage / Submit                            | Account Number                                          | Account Name (English)                                       |     |
| Prequalifications                          | A019-0002456                                            | Ahmed TVS                                                    |     |
| - Prequalification                         | Account Name (Arabic)<br>Abroad TVS                     | Main Phone<br>0252365565                                     |     |
| Requirements                               | Pax                                                     | Emirate                                                      |     |
| Profile                                    | 0252365585                                              | Dubal                                                        |     |
| Company Structure<br>Financial Information | Address                                                 |                                                              |     |
| Experience                                 | 1905 Regal Tower, Business Bay<br>Country               | P.O. Box                                                     |     |
| Personnel                                  | United                                                  | 45 K                                                         |     |
| Green Economy                              | Arab<br>Errirates                                       |                                                              |     |
| Vendor Undertaken                          |                                                         |                                                              |     |
|                                            | Contact Details                                         |                                                              |     |
| Certificate                                | Primary Hobite *<br>053216548                           | Secondary Mobile *<br>053216548                              |     |
| Track Involces                             | Primary Email *                                         | Secondary Email.*                                            |     |
| Current Tenders                            | info@techvista.com                                      | Info@techviata.com                                           |     |
| Puture Tenders                             |                                                         |                                                              |     |
|                                            | Company Information                                     |                                                              |     |
| Help                                       | Vendor Type *<br>Consultant                             | Makani Number                                                |     |
|                                            | Definitions of the different types are                  | <u> </u>                                                     |     |
|                                            | available in the Help page.                             |                                                              |     |
|                                            | Country of Origin "<br>Pakistan                         | TRN No *                                                     |     |
|                                            |                                                         |                                                              |     |
|                                            |                                                         | Upload                                                       |     |
|                                            |                                                         | -                                                            |     |
|                                            | Preferred Pdf fr                                        | IN Document<br>ormat of maximum 10 MB                        |     |
|                                            |                                                         |                                                              |     |
|                                            | Trade License                                           |                                                              |     |
|                                            | Trade License Number *<br>321654897                     |                                                              |     |
|                                            | Trade License Classification *                          | Is the company is a startup company? *                       |     |
|                                            | Free Zone                                               |                                                              |     |
|                                            |                                                         |                                                              |     |
|                                            | Trade License Attachment                                |                                                              |     |
|                                            |                                                         | Uptoad                                                       |     |
|                                            |                                                         | as have to be included in one file                           |     |
|                                            | Preferred Pdf ft                                        | es have to be included in one file<br>ormat of maximum 10 MB |     |
|                                            | Memorandum of Association Attache                       | ment                                                         |     |
|                                            |                                                         |                                                              |     |
|                                            |                                                         | Upload                                                       |     |
|                                            | Preferred Pdf ft                                        | ormat of maximum 10 MB                                       |     |
|                                            | Trade License Issuing Country *                         | Trade License Expiry Date                                    |     |
|                                            | Pakistan                                                | × 09/10/2019                                                 |     |
|                                            |                                                         | Trade License has to be valid on the date<br>of submission   |     |
|                                            | Owners/Partners as per the Trade<br>License *           | Ownership Type                                               | 11  |
|                                            |                                                         | ~                                                            |     |

### **Company Structure**

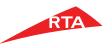

- Attach all mandatory documents as following :
- 1. Company Profile
- 2. Organizational Chart.

- Click save
- Click on Next button

| Driver and car                                             | Public R Bu             | usiness and 💼        | People Of<br>Determination     | عربي Dashboard 🎟 Logout 🧗 Accessibility            |
|------------------------------------------------------------|-------------------------|----------------------|--------------------------------|----------------------------------------------------|
| About RTA Media Center                                     | Open Data Servi         | ices Careers         | Contact us                     | 🕭 📰 📾 Search Q                                     |
| Home / Prequalification Requirement                        | its / Company Structure |                      |                                |                                                    |
|                                                            | Com                     | pany Struc           | ture                           |                                                    |
| Safe and smooth<br>transport for all                       |                         |                      |                                |                                                    |
| e-Prequalification Home                                    |                         | eneral               |                                |                                                    |
| -                                                          |                         |                      |                                |                                                    |
| Manage / Submit<br>Prequalifications                       | Corr                    | pany Profile Attachn | nent<br>                       | Organization Chart Attachment                      |
| <ul> <li>Prequalification</li> <li>Requirements</li> </ul> |                         |                      | bload *<br>at of maximum 10 MB | Upload *<br>Preferred Polf format of maximum 10 HB |
| Profile                                                    |                         |                      |                                | Previous Save Next                                 |
| Company Structure                                          |                         |                      |                                |                                                    |
| Financial Information                                      |                         |                      |                                |                                                    |
| Experience                                                 |                         |                      |                                |                                                    |
| Personnel<br>Green Economy                                 |                         |                      |                                |                                                    |
| Vendor Undertaken                                          |                         |                      |                                |                                                    |
| Certificate                                                |                         |                      |                                |                                                    |
| Track Invoices                                             |                         |                      |                                |                                                    |
| Current Tenders                                            |                         |                      |                                |                                                    |
| Future Tenders                                             |                         |                      |                                |                                                    |
| Help                                                       |                         |                      |                                |                                                    |
|                                                            |                         |                      |                                |                                                    |

### **Financial Information**

- Attach all mandatory documents as ٠ following:
- Bank Statement from Minor Services up 1. to 1 million financial Limit.
- Audit Report for the Major Projects 2. above 1 million AED Value.
- Fill all mandatory information ٠
- Add Vendor banker details ٠

- Click save ٠
- Click on Next button ٠

|                                                       |                                                            | R                                                         |
|-------------------------------------------------------|------------------------------------------------------------|-----------------------------------------------------------|
| A A A A A A A A A A A A A A A A A A A                 |                                                            | коринт ракла др. Колтайлари<br>Кажилар намизиров Алланант |
| Driver and car Public<br>owner 👼 Transpo              | rt 🞗 Business and 💼 People Of 💰                            | Dashboard 🖬 Logout 🖡 Accessibility مربع                   |
| bout RTA Media Center Oper                            | Data Services Careers Contact us                           | 🕭 📰 🚍 Search Q                                            |
| me / Prequalification Requirements / Finan            | cial information                                           |                                                           |
|                                                       | Financial Information                                      |                                                           |
| afe and smooth<br>ansport for all                     |                                                            |                                                           |
| ansport for att                                       |                                                            |                                                           |
| e-Prequalification Home                               | Financials                                                 |                                                           |
| Manage / Submit<br>Prequalifications                  | Size of Contract you can Undertake (AED) *                 |                                                           |
| <ul> <li>Prequalification<br/>lequirements</li> </ul> | Please attach Etihad Risk Bureau *                         |                                                           |
| Profile                                               | <u>בד</u>                                                  |                                                           |
| Company Structure                                     | Upload *                                                   |                                                           |
| Financial Information                                 | Preferred Pdf format of maximum 10 MB                      |                                                           |
| Experience                                            |                                                            |                                                           |
| Personnel                                             | Please select financial information to attach *            |                                                           |
| Green Economy                                         | Audit Report                                               |                                                           |
| Vendor Undertaken                                     | Please attach Bank Statement *                             | Please enter the average balance "                        |
|                                                       | <u>4</u>                                                   |                                                           |
| ertificate                                            | Uplead *                                                   |                                                           |
| rack Invoices                                         | Preferred Pdf format of maximum 10 MB                      |                                                           |
| urrent Tenders                                        | Vendor Bankers                                             |                                                           |
| uture Tenders                                         | 💡 it is required that you provide as a minimum the details | of one banker                                             |
| lelp                                                  | Click Here to Add Record                                   | O Refresh                                                 |
|                                                       | Name Address                                               |                                                           |
|                                                       | No records found                                           |                                                           |
|                                                       |                                                            |                                                           |

### Experience

- Fill all mandatory information as ٠ following:
- Previous Completed and in progress 1. projects information (at least 3 projects for each scope of work)

- Attach Supporting Documents 2. (Contract, letter of Award, LPO).
- 3. Provide the correct value of projects.
- Add Relevant Experience details ٠

- Click save •
- Click on Next button ٠

| States<br>Constants of Cana                                |                    |                           |                                              |                | toriginat<br>Rokot        | піралі далагійная<br>Батанаровт алісовіч |
|------------------------------------------------------------|--------------------|---------------------------|----------------------------------------------|----------------|---------------------------|------------------------------------------|
| Driver and car 😞                                           | Public Q           | Business and<br>Corporate | People C<br>Determin                         | of<br>Nation 🕉 | Dashboard                 | Logout 🖡 Accessibility                   |
| About RTA Media Cente                                      | r Open Data        | Services Care             | ers Contact u                                | s              | ۲                         | ) 📑 🖶 📮 Search 🤇                         |
| Home / Prequalification Requirem                           | nents / Experience |                           |                                              |                |                           |                                          |
|                                                            | E                  | xperience                 |                                              |                |                           |                                          |
| Safe and smooth<br>transport for all                       |                    |                           |                                              |                |                           |                                          |
| transport for att                                          |                    |                           |                                              |                |                           |                                          |
| e-Prequalification Home                                    |                    | Experience                |                                              |                |                           |                                          |
| Manage / Submit                                            |                    | Number of Years           | Experience                                   |                |                           |                                          |
| Prequalifications                                          |                    | In Own Country *          |                                              |                | In Gulf Cooperation Cou   | ndl Countries (G.C.C.) *                 |
| <ul> <li>Prequalification</li> <li>Requirements</li> </ul> |                    | Internationally *         |                                              |                |                           |                                          |
| Profile                                                    |                    |                           |                                              |                |                           |                                          |
| Company Structure                                          |                    |                           |                                              |                |                           |                                          |
| Financial Information                                      |                    | Relevant Exper            | rience*                                      |                |                           |                                          |
| Experience<br>Personnel                                    |                    |                           |                                              |                |                           |                                          |
| Green Economy                                              |                    |                           | t you provide the d<br>to be prequalified fo |                | project experience relate | d to each scope of work you              |
| Vendor Undertaken                                          |                    | 🚯 Click Here t            | o Add Record                                 |                |                           | 🕑 Refresh                                |
|                                                            |                    | Client Name               | Project Type                                 | Key Contact    | Contract Price<br>(AED)   | Expected<br>Completion Date              |
| Certificate                                                |                    |                           |                                              |                |                           |                                          |
| Track Invoices                                             |                    | No records found          |                                              |                |                           |                                          |
| Current Tenders                                            |                    |                           |                                              |                |                           | ,                                        |
| Future Tenders                                             |                    |                           |                                              |                | Previous Sav              | re Next                                  |
|                                                            |                    |                           |                                              |                |                           |                                          |
| Help                                                       |                    |                           |                                              |                |                           |                                          |

### Personnel

- Fill all mandatory information
- Add Contacts and Key staff details
- Add CV's
- Add Labour Statement (<u>Contractors Only</u>)

#### Business Rule(s):

- Need to add 2 records in contact and key staff section (mandatory):
- > one will be the **PQ contact person**
- other will be the **Director/Manager**

- Click save
- Click on Next button

|                      |                     |                     |                                                            |                         |                           | R                     |
|----------------------|---------------------|---------------------|------------------------------------------------------------|-------------------------|---------------------------|-----------------------|
|                      |                     |                     |                                                            |                         | _                         |                       |
|                      |                     |                     |                                                            |                         | KONDEA TRUMEN             |                       |
| er and car 👸         | Public<br>Transport |                     |                                                            | ði D:                   |                           | رىي Accessibility بري |
| Media Center         | Open Data           | Services Care       | ers Contact us                                             |                         |                           | Search Q              |
| fication Requirement | rts / Personnel     |                     |                                                            |                         |                           |                       |
|                      |                     | Personnel           |                                                            |                         |                           |                       |
| mooth<br>for all     |                     |                     |                                                            |                         |                           |                       |
|                      |                     |                     |                                                            |                         |                           |                       |
| ication Home         |                     | Staff Summar        | Ŷ                                                          |                         |                           |                       |
| ubmit<br>tions       |                     | Number of Admin     | istrative Staff *                                          |                         | of Technical Staff        |                       |
| nons                 |                     | 400                 |                                                            | 200                     |                           |                       |
| ification<br>its     |                     |                     | eleased (in the last year) *                               |                         | of Staff Acquired (in the | staat year) *         |
|                      |                     | 100                 |                                                            | 50                      |                           |                       |
|                      |                     | Labour Statement    |                                                            |                         |                           |                       |
| Structure            |                     |                     | <u> (</u>                                                  |                         | £                         |                       |
| ce                   |                     |                     | ~~~                                                        |                         | <u> </u>                  |                       |
| e.                   |                     |                     | Preferred                                                  | Pdf format of maxim     | am 10 MB                  |                       |
| onomy                |                     |                     | Applicable                                                 | only for construction   | companies                 |                       |
| Indertaken           |                     | Additional Inform   | -                                                          |                         |                           |                       |
|                      |                     |                     |                                                            |                         |                           |                       |
|                      |                     |                     |                                                            |                         |                           |                       |
|                      |                     |                     |                                                            |                         |                           |                       |
| es                   |                     | Character           | Left                                                       |                         |                           |                       |
| ders                 |                     |                     |                                                            |                         |                           |                       |
|                      |                     | Contacts & Ke       | y Staff                                                    |                         |                           |                       |
| lers                 |                     | It is required the  | at you provide as a minimum<br>fication Contact Person and | n the contact informat  | ion of                    |                       |
|                      |                     | 2. the company      | y Director or Manager                                      |                         |                           |                       |
|                      |                     | Click Here          | to Add Record                                              |                         |                           | 😧 Ketresh             |
|                      |                     | Name                | Nationality                                                | Present Position        | Yrs With the Firm         | Yrs of Experience     |
|                      |                     | Giberal doe         | United Arab                                                | Manger                  | 5                         | 10                    |
|                      |                     |                     | Emirates<br>United Arab                                    |                         |                           |                       |
|                      |                     | max doe             | United Arab<br>Emirates                                    | engineer                | 10                        | 10                    |
|                      |                     |                     |                                                            |                         |                           | •                     |
|                      |                     |                     |                                                            |                         |                           |                       |
|                      |                     | C.V.s               |                                                            |                         |                           |                       |
|                      |                     | 💡 It is required th | at you provide as a minimu                                 | n of one CV for each so | ope/project you want to   |                       |
|                      |                     | Click Here          | to Add Record                                              |                         |                           | O Refresh             |
|                      |                     | Name                | Nationality                                                | Present Position        | Proposed<br>Position      | Yrs With the Firm     |
|                      |                     | John Doe            | United Arab<br>Emirates                                    | Manager                 | CED                       | ъ                     |
|                      |                     | 4                   |                                                            |                         |                           | •                     |
|                      |                     |                     |                                                            |                         |                           |                       |

Safe a transp

e-Prec Manag

- Pre Require

Certifi Track Currer Future Help

### **Green Economy**

- Attach mandatory documents ٠
- Answer each question with Yes, No, N/A ٠
- Click on Next button ٠

#### **Business Rule(s)**:

If the answer to any question(s) is Yes the ٠ attachment(s) will be mandatory

- Click save ٠
- Click on Next button ٠

|                                                                        |                     |                                                                                                    |               | RTA                                                     |
|------------------------------------------------------------------------|---------------------|----------------------------------------------------------------------------------------------------|---------------|---------------------------------------------------------|
| للون بران<br>معاد معاد المعاد                                          |                     |                                                                                                    |               | ROADE & THENEROFF ALTOCHTY                              |
| Driver and car                                                         | Public<br>Transport | Business and near People Of Determination                                                                                                    | n ði          | عربي Dashboard 🖬 Logout 🎚 Accessibility                 |
| About RTA Media Center                                                 | Open Data           | Services Careers Contact us                                                                                                    |               | 🕭 🖬 📾 Search 🔍                                          |
| Home / Prequalification Requirement                                    |                     | _                                                                                                    |               |                                                         |
| Safe and smooth                                                        | Gr                  | reen Economy                                                                                                    |               |                                                         |
| transport for all                                                      |                     |                                                                                                    |               |                                                         |
| e-Prequalification Home                                                |                     | Green Economy                                                                                                    |               |                                                         |
| Manage / Submit<br>Prequalifications                                   |                     | # Section Compliance                                                                                                    | Yes/No        | Attachment                                              |
| <ul> <li>Prequalification<br/>Requirements</li> <li>Profile</li> </ul> |                     | <ol> <li>Is there an Environmental<br/>Policy (or equivalent) for<br/>the organization?</li> </ol>                                                                                   | * <u>si ▼</u> | Uplad<br>Preferred Pdf format of maximum 10 MB          |
| Company Structure                                                      |                     |                                                                                                    |               |                                                         |
| Financial Information<br>Experience<br>Personnel                       |                     | 2 Is there an Environmental<br>Management system for the<br>organization?                                                                                                    | * <u>a</u> ▼  | United                                                  |
| Green Economy<br>Vendor Undertaken                                     |                     |                                                                                                    |               | Preferred Pdf format of maximum 10 HB                   |
| Certificate                                                            |                     | 3 Is there an evidence of<br>compliance with legal<br>requirements for the<br>relevant service / product?                                                                            | * <u>s ▼</u>  | Upload                                                  |
| Track Invoices                                                         |                     |                                                                                                    |               | Preferred Polf format of maximum 10 HB                  |
| Current Tenders                                                        |                     | 4 Does the organization                                                                                                    | * si 🔻        |                                                         |
| Future Tenders                                                         |                     | comply with any<br>International standard or<br>requirement for<br>environmental, energy,                                                                                            |               | Upload                                                  |
| Help                                                                   |                     | sustainability, or carbon<br>reduction management<br>system, for example: o<br>Certification for ISO 14001-                                                                          |               | Preferred Pdf format of maximum 10 HB                   |
|                                                                        |                     | Environment Management<br>System o Certification for<br>ISO 30001 - Energy<br>Management System o<br>Certification for ISO 14064<br>- Green House Gas<br>Accounting and Verification |               |                                                         |
|                                                                        |                     | 5 Is there any Environmental<br>Impact Assessment (EA)<br>conducted for the service -<br>project / product offered to<br>RTA7                                                        | * <u>a</u> .♥ | Upland<br>Professed Professional of maximum 10 HB       |
|                                                                        |                     | 6 Do you follow an Eco-<br>labelling / Environmental<br>labelling channe for the<br>product(s) offree to RTA<br>(examples: ISO HO23; ISO<br>HO24, ISO HO23, etc)?                    | * <u>54 ¥</u> | Uptered<br>Deferred Diff Tomat of maximum 10 HB         |
|                                                                        |                     | 7 Is there any cualified<br>environmentalist in the<br>organization, and do you<br>provide environmental.<br>Thristing and avareness<br>programs for employees<br>and stakeholders?  | * <u>s ▼</u>  | Upted<br>Upted<br>Preferred Pdf format of maximum 10 H8 |

### HSE (For Contractors only)

- Attach mandatory documents
- Answer each question with Yes, No, N/A
- Click on Next button

#### Business Rule(s):

• If the answer to any question(s) is Yes the attachment(s) will be mandatory

- Click save
- Click on Next button

| ıly)                                                       |                                                                                                    |                 | RT                                                                                                    |
|------------------------------------------------------------|----------------------------------------------------------------------------------------------------|-----------------|----------------------------------------------------------------------------------------------------|
| VERSION OF DEEM                                            |                                                                                                    |                 | азыта начар выла в начар в кома в такува на начало в такува на начало на начало на начало на на на на на на на |
| Driver and car 💭 Public<br>owner 🛱 Transpo                 | ort Q Business and E People C                                                                                                    | Of 👌 🚺          | عربي Dashboard 🎫 Logout 📳 Accessibility                                                                        |
| About RTA Media Center Opr                                 | en Data Services Careers Contact                                                                                                    | tus             | A 📑 🕂 🚍 Search Q                                                                                               |
| ome / Prequalification Requirements / HSE                  |                                                                                                    |                 |                                                                                                    |
| afe and smooth<br>ansport for all                          | HSE                                                                                                    |                 |                                                                                                    |
| e-Prequalification Home                                    | HSE Policy Attachment                                                                                                    |                 |                                                                                                    |
| Manage / Submit<br>Prequalifications                       | # Section Compliance                                                                                                    | Yes/No /        | Attachment                                                                                                    |
| <ul> <li>Prequalification</li> <li>Requirements</li> </ul> | 1 Is there a company<br>documented and approver<br>company Occupational<br>Health, Safety and<br>Environmental & Energy                                              |                 | Uploed' Download                                                                                               |
| Profile<br>Company Structure                               | (HSE) Management System<br>manual or plan?                                                                                                    | em .            | Preferred Pdf format of maximum 10 MB                                                                          |
| Company Structure<br>Financial Information<br>Experience   | 2 Is the HSE Management<br>System certified by a<br>recognized Independent                                                                                           | * Yes ▼         | <i>μ</i> <sup>†</sup> λ                                                                                        |
| Personnel                                                  | Certification Body?                                                                                                    |                 | Upload * Download Preferred Pdf format of maximum 10 MB                                                        |
| Green Economy                                              |                                                                                                    |                 | Preferred Pur format or maximum to Pib                                                                         |
| Other Resources<br>Vendor Undertaken                       | 3 Are HSE responsibilities<br>clearly identified for all<br>levels of staff, HSE Goals,<br>Objectives and Performan<br>Indicators set relevant to<br>your Operations | nce             | Upload*                                                                                                    |
| Certificate                                                | ,                                                                                                    |                 | Preferred Pdf format of maximum 10 MB                                                                          |
| Track Invoices                                             | 4 Do you have processes for<br>hazard identification, risk                                                                                                    |                 | da I                                                                                                    |
| Current Tenders                                            | assessment considering<br>environmental impacts, th<br>needs and expectations of<br>Interested Parties for                                                           |                 | Upload Download                                                                                                |
| Future Tenders                                             | services provided to client                                                                                                    | t?              | Preferred Pdf format of maximum 10 MB                                                                          |
| Help                                                       | 5 Is there a yearly Employee<br>HSE Training Programme                                                                                                    | re * Yes ▼<br>? | <b>△ ↓</b>                                                                                                    |
|                                                            |                                                                                                    |                 | Upload * Download Preferred Pdf format of maximum 10 MB                                                        |

### Vendor Undertaken

- Click to download the template ٠
- Attach the undertaken letter after sign ٠ and stamp
- Click on Save additional data •
- Click on Proceed button .

#### Business Rule(s):

Multiple documents can be added at a time.

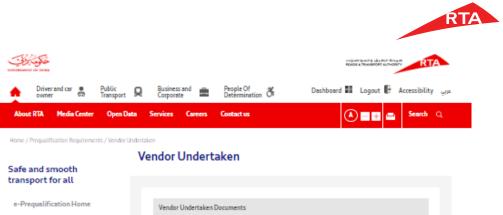

| e-Prequalification Home                                                                                               | Vendor Undertaken Documents                       |
|----------------------------------------------------------------------------------------------------|---------------------------------------------------|
| Manage / Submit<br>Prequalifications                                                                                  | Vendor Undertaken Documents Uploaded on           |
| - Prequalification                                                                                                    | No records found                                  |
| Requirements                                                                                                    | Click Here to download Vendor Undertaken template |
| Profile                                                                                                    | Vendor Undertaken Documents                       |
| Company Structure                                                                                                    | <u>1</u>                                          |
| Financial Information                                                                                                 | Upload *                                          |
| Experience                                                                                                    | Preferred Pdf format of maximum 10 MB             |
| Personnel                                                                                                    |                                                   |
| Green Economy                                                                                                    | Additional Notes                                  |
| Vendor Undertaken                                                                                                    |                                                   |
| Certificate                                                                                                    |                                                   |
| Track Invoices                                                                                                    | Characters Left                                   |
| Current Tenders                                                                                                    | Sava Vandor Undertakan                            |
| Future Tenders                                                                                                    |                                                   |
| Help                                                                                                    |                                                   |
| Personnel<br>Green Economy<br>Vendor Undertaken<br>Certificate<br>Track Invoices<br>Current Tenders<br>Future Tenders | Additional Notes                                  |

### Manage/Submit Prequalification

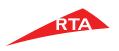

#### Pre-Requisite(s):

• Profile of vendor should be completed

#### Step(s):

- Click on manage/submit prequalification
- Click on "Click here to add record"

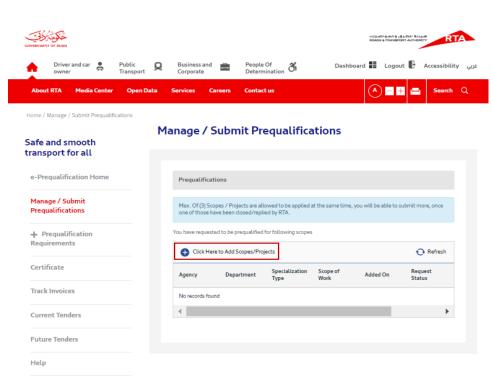

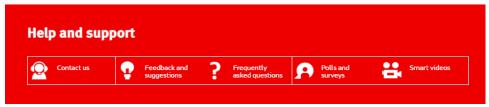

### Manage/Submit Prequalification Cont.

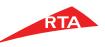

#### Add Scope/Project

- Select Major scope.
- Select Department.
- Select Scope from the list.
- Click on Add button.

| Add Major Scope          | at you wish to pre | Department:                                   |
|--------------------------|--------------------|-----------------------------------------------|
| Technical Categorization | $\sim$             | Information technology - Corporate Technolo 👽 |
| Scopes                   |                    |                                               |
| IT infrastructure        |                    | A                                             |
|                          |                    | •                                             |
| Projects                 |                    |                                               |
|                          |                    | *                                             |
|                          |                    | *                                             |
| Description              |                    |                                               |

#### Note:

If there is no suitable scope for work, kindly email cpdepartment@rta.ae

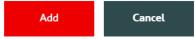

### Manage/Submit Prequalification Cont.

• Click on edit/submit application button.

| COVERNMENT OF DEBM                                                         |                                              |                        |                       |                   | برق والخواصرات<br>ROADS & TRANSPORT | AUTHORITY RTA                 |
|----------------------------------------------------------------------------|----------------------------------------------|------------------------|-----------------------|-------------------|-------------------------------------|-------------------------------|
| Driver and car S Public<br>owner Transport                                 | Business and Corporate                       | People Of<br>Determina |                       | Dashboard         | Logout                              | ېربي Accessibility            |
| About RTA Media Center Open Da                                             | ta Services Caree                            | rs Contact us          | •                     |                   | <b>A -</b> +                        | 🚍 Search Q                    |
| Home / Manage / Submit Prequalifications Safe and smooth transport for all | Manage / Sul                                 | bmit Prec              | qualificat            | ions              |                                     |                               |
| e-Prequalification Home                                                    | Prequalifications                            | ;                      |                       |                   |                                     |                               |
| Manage / Submit<br>Prequalifications                                       | Max. Of (3) Scopes /<br>one of those have be |                        |                       | he same time, you | will be able to sub                 | mit more, once                |
| + Prequalification<br>Requirements                                         | You have requested to                        | be prequalified for    |                       |                   |                                     | Refresh                       |
| Certificate                                                                | Click Here to A     Department               | Specialization         | s<br>Scope of<br>Work | Added On          | Request<br>Status                   | Actions                       |
| Track Invoices                                                             | Information.                                 |                        | п                     |                   | [                                   | u Edit (Subarit               |
| Current Tenders                                                            | Information<br>technology                    | Scope                  | infrastructure        | 02/04/2019        | Draft                               | Edit / Submit     Application |
| Future Tenders                                                             | 4                                            |                        |                       |                   |                                     | •                             |
| Help                                                                       |                                              |                        |                       |                   |                                     |                               |

#### Help and support

**RTA** 

### Manage/Submit Prequalification Cont

- Select experience from the grid.
- Select CV from the grid.
- Select Feedback by clicking on it.
- Accept agreement.
- Click on "Submit for prequalification request" button.

| Driver and car                                                     | Public<br>Transport | Q  | Business ar<br>Corporate | nd 💼            | People Of<br>Determinat | *                          | Di                               |                                          | Logout     |                        |
|--------------------------------------------------------------------|---------------------|----|--------------------------|-----------------|-------------------------|----------------------------|----------------------------------|------------------------------------------|------------|------------------------|
| owner 📾                                                            | Open Da             |    |                          | Careers         | Contact us              | ion O                      |                                  |                                          |            | Search                 |
| e / Marage - Submit Proqualifica<br>e and smooth<br>nsport for all | tions               | Re | levant                   | Inforr          | mation f                | or Sco                     | pe : IT                          |                                          |            |                        |
| Prequalification Home                                              |                     |    | Relevant                 | Experience      |                         |                            |                                  |                                          |            |                        |
| anage / Submit<br>equalifications                                  |                     |    | Client<br>Name           | Project<br>Type | Key<br>Contact          | Contract<br>Price<br>(AED) | Contract<br>Duration<br>(Montha) | Expected<br>Completion<br>Date           | n Status   | Select                 |
| Prequalification<br>equirements                                    |                     |    | sdfa                     | ÷               | afd                     | 123                        |                                  |                                          | Complete   | •                      |
| rtificate                                                          |                     |    | •                        |                 |                         |                            |                                  |                                          | O Click In | ere to add             |
| rrent Tenders                                                      |                     |    |                          |                 |                         |                            |                                  |                                          |            | nors<br>riences.       |
| ture Tenders                                                       |                     |    | C.V.s                    |                 |                         |                            |                                  |                                          |            |                        |
| Help                                                               |                     |    |                          | Nationality     |                         | Prezent<br>Positio         | t 1<br>n 1                       | rirs<br>With Yrs of<br>the Exper<br>firm |            | ct Select              |
|                                                                    |                     |    | Doe                      | United Arab     | Emirates                | Manag                      |                                  | 5 25                                     | cv         | ×                      |
|                                                                    |                     |    | •                        |                 |                         |                            |                                  |                                          |            | Þ                      |
|                                                                    |                     |    |                          |                 |                         |                            |                                  |                                          | Click h    | ers to add<br>s C.V.s. |
|                                                                    |                     |    | Request S                | tatus           |                         |                            |                                  |                                          |            |                        |
|                                                                    |                     |    | Revie<br>Date            |                 | rrent C<br>view C       | lurrent<br>Dwner           | Departme                         | int Status                               | Recommen   | dation                 |
|                                                                    |                     |    | No rec                   | ords found      |                         |                            |                                  |                                          |            |                        |
|                                                                    |                     |    | 0                        | $\bigcirc$      | $\bigcirc$              |                            |                                  |                                          |            |                        |
|                                                                    |                     |    | Conduct                  | ITA code of v   | rendors and inve        | atora                      |                                  | Г                                        |            |                        |

### **Vendor Affairs Support Team**

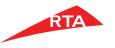

For any further clarification and assistance, please contact:

Email: Reach\_Mahmoud.Oriqat@rta.ae cpdepartment@rta.ae

Tel.: 04-290 3241 04-290 3242

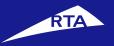

# Thank you

© RTA 2016